\*\*\*\* DRAFT DRAFT \*\*\* please send corrections

Version 1.8 July 9 1993 update since 1.6 KD6PAG found a bug in quoting recieved escape and end characters is sofktiss 1.6. The bug and the fix and patch are all correct, thanks for some great detective work.

Update phone number

Overview

This document tells you how to get your Mac on packet radio for less than \$50. Some friends are working on a modem for less than \$30.

Written by Aaron Wohl 6393 Penn Ave #303 Pittsburgh PA, 15206 **Phone 412-731-3691 (note: new phone)** AppleLink: A0361 (seldom checked) Internet: n3liw+@cmu.edu **Compuserv: 76516,2677 (note: new address)** Packet: n3liw@w2xo.wpa.usa.na

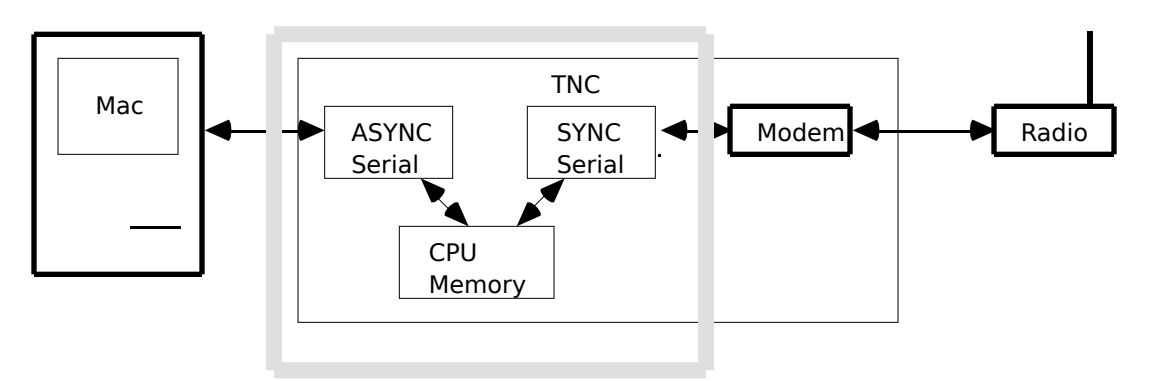

Diagram of a typical packet radio setup

We left out the redundant curcuitry in the gray box to make poor mans packet

Things you need to get started

## IP ADDRESS

You need an "IP" address. This is a 32 bit number issued by your local ip coordinator. It is expressed as 4 numbers separated by periods. It should look like 44.112.0.200.

My call sign is N3LIW so I sent a request to my coordinator: "My host is called n3liw I need one IP address. It is located in Pittsburgh PA".

I asked around to find the coordinator in my area. I have attached the current list of IP coordinators as Appendix 1.

#### **HOST TABLE**

There is a file that lists all the folks around you that also have ip addresses. It must have your ip address and hostname (call sign) at least. You can get this from your coordinator. It looks like this:

44.112.0.1 unix.n3cvl

44.112.0.2 w3vc

44.112.0.3 darth.wa3yoa

44.112.0.4 unix.w2xo

44.112.0.5 n3igw

44.112.0.6 wa3hgw

NET

This is the software than emulates a "normal" TNC. It is available from the internet on host akutaktak.andrew.cmu.edu via anonymous ftp in the /aw0g directory. On compuserve in the hamnet forum

library 9. MAC/Net expects a TNC in kiss mode, which is what Softkiss emulates.

## **Softkiss**

This software emulates a really dumb TNC in kiss mode. It is available on the internet from host akutaktak.andrew.cmu.edu [128.2.35.1] in the /aw0g directory. It is also available on compuserv hamnet forum in library 9.

## Software Compatibility Switch

If you are using a Mac fx or quadra (or newer har har) get the "software compatibility switch" control panel from compuserv Macintosh Developers sig library 8 (Apple System Tools) and is called FXSRSW.SIT.

#### MODEM

All of the above stuff is free. The modem you have build or buy.

Stas at A&A engineering sells BayCom kits based on the 7910 modem chip, the phone is 714 952 2114. I have been using two of his kits in development. This kit supports 300 baud for HF work [untested by n3liw].

A quote from Dexter Francis: "Sigma Design Associates [Dexter Francis KD6CNT] has a modem specifically for the macintosh that should cost about \$30. It comes with a HyperCard stack with useful tips on building and hooking up a modem. 408-733-8985 AppleLink: Francis4 Compuserv: 70611,1340 XXX"

I have been using a prototype of this modem. It is line powered which saves having an extra power cable. Softkiss supports the line powered option which is handy on a power book or portable.

John Olson at Tigertronics sells a little line powered modem model BayPac-2 built into a DB25 connector. The cost is \$49. He is sent me one to hook up and try out. It is working well. There is a wireing diagram in the wireing section. Tigertronics can be reached at (503)474-6700.

The 1992 ARLL handbook has some planes for a modem on page 29-13 if you want to build one.

73 Magazine had an interesting article published in August 1991 'Poor Man's Packet' by F. Kevin Feeney WB2EMS and Andy Payne.

Installing The Hardware

Wiring

Radio

Sorry no help here, the modem kit probably came with some hints?

Power

Unless the modem is specially designed to be low power there isn't enough juice to steal power from the Mac. If you have such a modem set "line\_power true" in Softkiss to leave the transmit drivers on even in receive mode to power your modem. Currently the default is line power true. Comments? are most of you using line powered or externaly powered modems?

Macintosh

See Inside Mac Volume IV page 249.

See below the pinout for the A&A Baycom modem

There is no standard for Mac cable color codes, so when you get yours working telling a friend the colors won't help

The Softkiss software currently ignores the CTS (Mac pin2) signal. If your modem supplies it you can hook it up to be ready for a future version. Sigma's MacPacketModem provides this signal.

The Mac has two transmit data lines, ignore the TXD+(Mac pin6) signal and use the TXD-(Mac pin3) because that is closer to being RS232.

The Mac has two receive data lines, hook the RXD+(Mac pin8) to your circuit ground. Send data in RXD0 (Mac pin5)

The DTR (Mac pin 1) signal is used to key the transmitter. It is active high

Mac PIN 4 is ground.

Don't hook anything to the GPI (Mac pin 7)

Pinout for Sigma modem

The Sigma modem uses a mini db-8 which is the same thing used on a Laserwriter so you can use a standard cable.

Pinout for A&A Baycom modem

Mac Pinout **DB9 Pinout** Function

Mini DIN8 Baycom

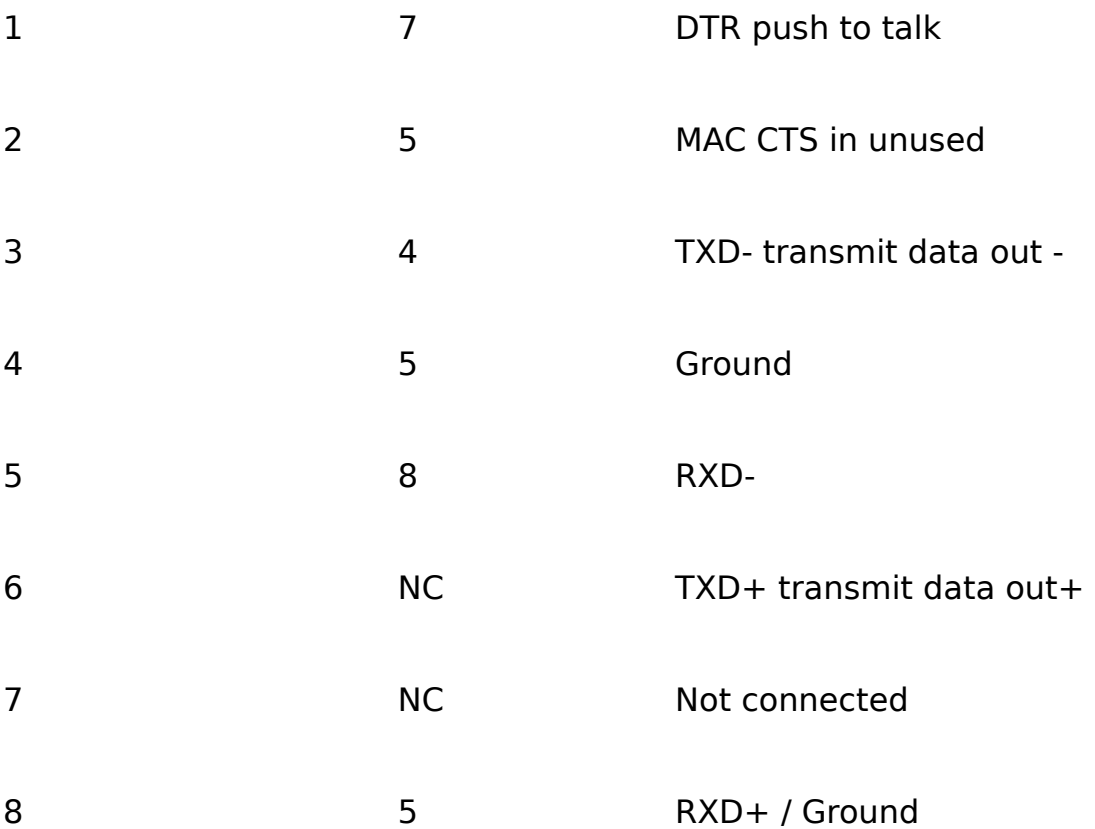

NOTE: This is **\*NOT\*** a standard cable you can buy. I asked A&A and they may carry this cable made up in the future.

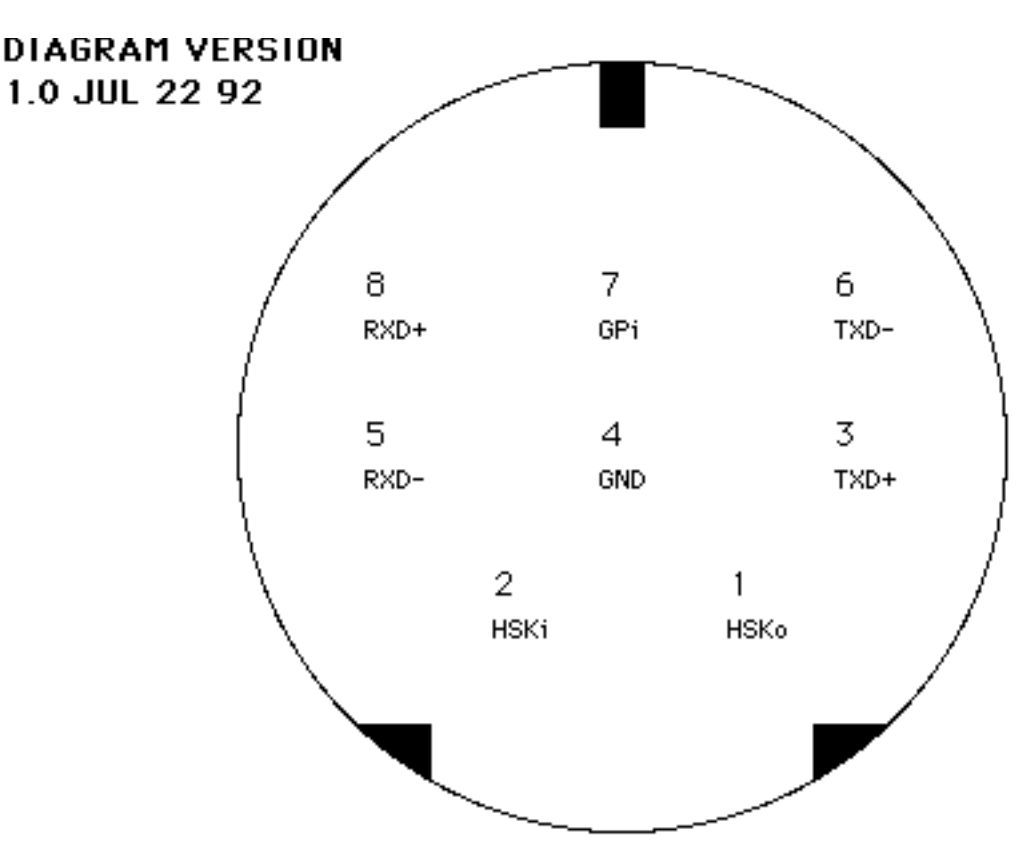

# **HOOKING A BAYCOM** MODEM TO A MACINI **FOR USE WITH SOFT BY AARON WOHL N31**

For macintosh softw to use a baycom mod Send a SASE to: Aaron Wohl #303 Pittsburgh PA 15206  $(412)$  731-6159

This diagram has onl been tested on the **Tigertronics BayPac** (503) 474-6700

## MINI DIN 8 ON MAC AS VIEWED FACEING REAR OF MAC

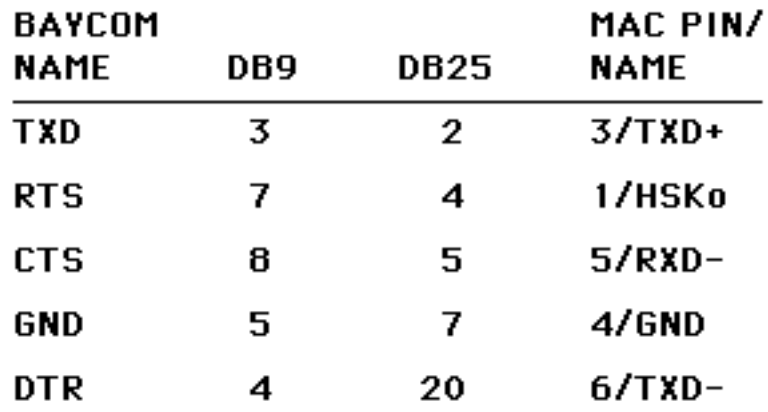

NOTE: The mac pin 8/RXD+ must be connected to ground (mac pin 4) If the cable you are using has 2/HSK or 7/GPi these wires should be connected to ground (mac pin4) also.

If the cable has an unsheilded wire for earth ground connect this to signal ground (mac pin4).

BAYCOM TXD is used to draw power from the host. Mac TXD+ is transmit data. Softkiss sends continious data so there is power for. BAYCOM RTS is used to key the transmiter. BAYCOM DTR is data out of the mac into the baycom. BAYCON

## Starting Softkiss

Hook up the modem as described above to either Mac port but not yet to the radio(it might key up due to the last terminal emulation program leaving DTR on).

Get whatever might be using the port on the Mac to stop using it. If you are connecting to the printer port be sure that AppleTalk is turned off.

If you are using a Mac fx or quadra you need to set the serial ports to compatibility mode.

Place the SoftKiss control panel in the System Folder (system 6) or Control panel folder (system 7) and reboot.

Bring up the SoftKiss control panel and select "KISS mode TNC" for the port you want to use for a radio. Possible Problems

If the control panel says the port is busy, maybe it is (is appletalk off if you are using port b?)

If it says that there is "no scc chip" then you have an fx, quadra, or newer and need to follow the compatibility section above.

Hook up the radio, something is wrong if it keys up right now...

Using Net

You did get the host table and ip address talked about above in the steal this stuff section right?

Put the hosts.net file in the same directory as the NET/Mac application. It must have at least your own ip address and hostname (call sign) listed. Sample minimal file:

44.112.0.200 n3xyz

Now the fun part [sic]. There is this file called "autoexec.net" you need to put the same information in it in ten different ways and set some strange settings, so be patient.

Copy the file Autoexec.TEMPLATE and name the copy Autoexec.net

Replace all occurrences of my callsign with your actual in lower case.

Replace the one occurrence of IPADDRESS with your actual ip address. Afterwards that line should look like:ip addr [44.112.0.200]

Search for the string QST-0 (that is a zero at the end). On this line it kind of looks like a call sign but the last two bytes are zero. So you need to change the second number which is 112 where I live to be the second number from your ip address.

Search for the line hostfile "boot:macnet:Hosts.net", this needs to name Hosts.net file. I don't think it likes spaces much so you may need to rename a directory if it has them.

Search for "attach asy 1 a" if you are using the modem port you are all set. If you are using the printer port change the a to be yielding: attach asy 1 b

Now, finally run the net program, leaving Softkiss running.

If net hangs at startup it is usually because the port (modem or printer) is not running Softkiss and doesn't have anything attached to it, check your configuration

If net give some error messages at startup check your autoexec.net

To monitor packets and see if everything is setup ok. Give net the command "trace ax0 111" this opens a window and shows all the packets going by. When you are done quit net and restart it as it seems to drop connections when the trace window is open.

To connect to my favorite bbs (w2xo) I use:

c ax0 w2xo

There is built in help in net and a sub directory with more documentation.

Overall the system needs work and is under construction.

When it doesn't transmit

To make adjustments to Softkiss you need to do:

Run any terminal emulator program such as Red Ryder, White Knight, Mac Terminal, Kermit and select the same port you picked in the control panel.

You will get the modem > prompt or printer > prompt depending on which port you are using. The help command will give a list of commands and their usage. Typical command sequence

online false

-- make changes

online true

Changes are not saved yet (sorry)

Times are in microseconds

To have finer control for high speed radios Softkiss thinks of time in microseconds. Most TNCs measure time in milliseconds but express it in milliseconds/10. You thought you would never need to use that stuff from the exams on micro->milli right?

An example, my kam [Kantronics All Mode, a common TNC] manual says the default time for txdelay is "30". But it internally multiples by 10, it has a default txdelay of 300 milliseconds. To convert to microseconds for Softkiss add three zeros to yield 300000

## tx delay

This is the delay for your transmitter to key up, squelch to break on the receiver and the receiving end to synchronize. The default is 300000 microseconds (which is 3 tenths of a second). If it is too short it won't work. If it too long it wastes air time.

Once you have things working you can make this number smaller till it breaks and back off a little.

If you are using a tx delay as small as possible, then it makes a difference how the other end is set up. If they using a "DCD detector" to run open squelch then when you switch to talk to someone else you would need to up the time.

Ask around to see what folks in your area are using for your kind of radio.

tail delay

After Softkiss transmits all of your data to the serial chip it waits while the SCC hardware transmits the final data byte to the radio then the checksum and a closing flag. This time is how long it waits. This time does not vary according to your radio, or the radio at the other end.

Softkiss should figure it out itself but it doesn't yet.

tail delay defaults to 50000 microseconds.

If it is too small the receiving end won't understand your packet.

It it is too big you waste air time.

If you are using 300 baud on HF 50000 wont be enough, it needs to be large enough for about 4 characters. I haven't tried it but 150000 should be enough for 300 baud.

Fairness, xmit\_dwait, xmit\_slottime, xmit\_persist

Softkiss tries to transmit when nobody else is transmitting so that it doesn't interfere. So does everyone else. These parameters (xmit\_dwait xmit\_slottime, xmit\_persist) teach Softkiss the rules that the hams in your area use to play fair in transmitting.

If Softkiss is too wimpy it will not transmit because it is being to deferential and everyone else will go.

If Softkiss is too aggressive it will transmit on top of other people and not give them a chance.

Ask around your area to find what hams are using for dwait, slottime and persist.

## dwait

This is how long to wait to give digipeaters a chance to go first. It not used in my area anymore since slottime and persist where invented so I set it to zero. Again, remember times are in microseconds (see time section above)

## xmit\_persist

When Softkiss wants to transmit it plays dice. It takes out it's 1000 sided die and rolls it. If the number it rolls is bigger than what you picked for xmit persist it goes to sleep for xmit slottime then tries again. Being a computer it's die is labeled from 0 to 999.

My kam defaults to 63 for persist but it is 63 on a 256 sided die which gives it about a 25% chance of transmitting when it wants to. The same chance would be 'xmit\_persist 250' to SoftKiss.

If it xmit persist number is too small everyone else will go and you wont take a shot at it.

If it is too small you will jump in and not give everyone else a chance.

## xmit\_slottime

If die roll above for xmit persist says to take a nap this is how long to sleep for. It defaults to 90000 microseconds which is 90 milliseconds. Ask around what folks in your area are using. Again, see the section on time above a kam setting of 90 is 90000 to Softkiss. Future Softkiss Wish List

- Interface to Virtuoso to have a better user interface than macnet
- AppleTalk (printing, AppleShare) over radio
- MacTCP (apple's TCP system)
- AfterDark packet monitoring module
- A built in connect command in SoftKiss

Appendix 1

AMPRNet IP address coordinators as of 15 January 1992

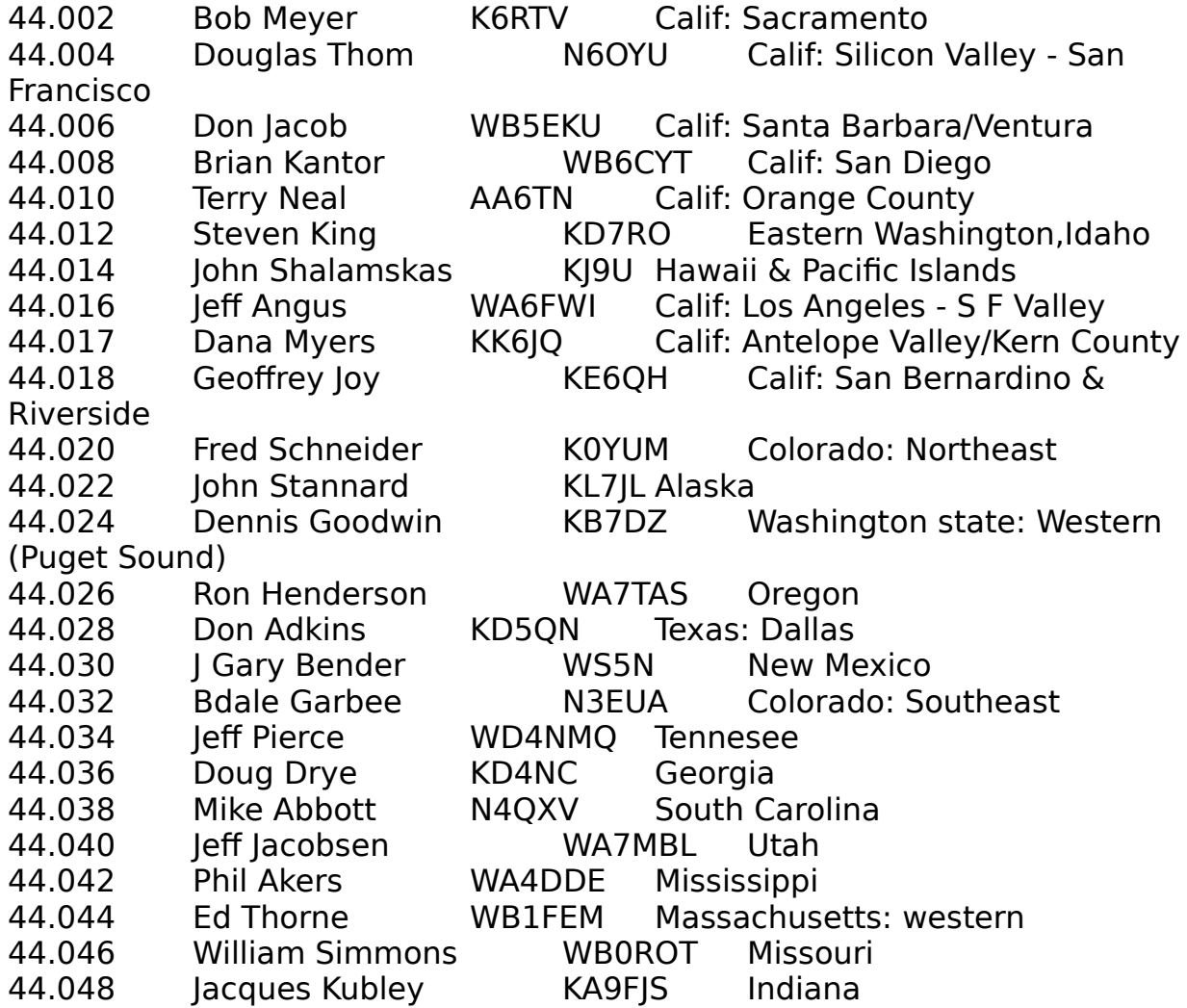

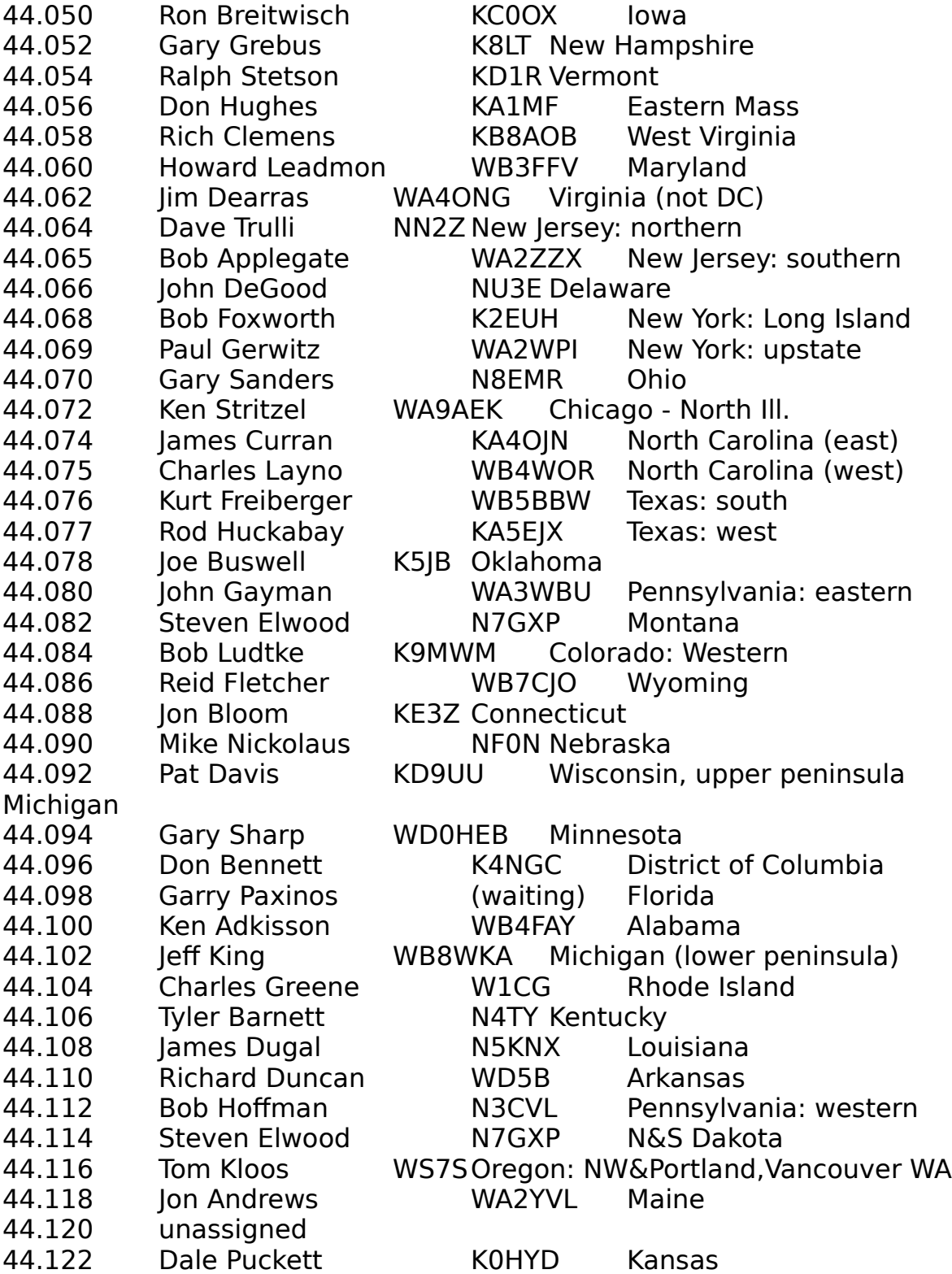

44.124 David Dodell WB7TPY Arizona 44.125 Earl Petersen KF7TI Nevada 44.126 Karl Wagner KP4QG Puerto Rico # # 44.128 is reserved for testing. Do not use for operational networks. # You may safely assume that any packets with 44.128 addresses are bogons # unless you are using them for some sort of testing # 44.128 TEST # # International subnet coordinators by country # 44.129 Japan JG1SLY Tak Kushida, JH3XCU Joly Kanbayashi 44.130 Germany DL4TA Ralf D Kloth 44.131 United Kingdom G6PWY Chris ? 44.132 Indonesia YB1BG Robby Soebiakto 44.133 Spain EA4DQX Jose Antonio Garcia. Madrid. (EA4DQX @ EA4DQX) 44.134 Italy I2KFX 44.135 Canada VE3GYQ David Toth 44.136 Australia VK2ZXQ John Tanner 44.137 Holland PA0GRI Gerard Van Der Grinten 44.138 Israel 4X6OI Ofer Lapid 44.139 Finland OH1MQK Matti Aarnio 44.140 Sweden SM0RGV Anders Klemets 44.141 Norway LA4JL Per Eotang 44.142 Switzerland HB9CAT Marco Zollinger 44.143 Austria OE1KDA Krzysztof Dabrowski 44.144 Belgium ON7LE 44.145 Denmark OZ1EUI 44.146 Phillipines DU1UJ Eddie Manolo 44.147 New Zealand 44.148 Ecuador HC5K Ted 44.149 Hong Kong VS6EL 44.150 Yugoslavia YU3FK Iztok Saje 44.151 France FC1BQP Pierre-Francois Monet 44.152 Venezuela OA4KO/YV5 Luis Suarez 44.153 Argentina LU7ABF Pedro Converso 44.154 Greece SV1IW Manos 44.155 Ireland EI9GLPaul Healy 44.156 Hungary HA5DI Markus Bela

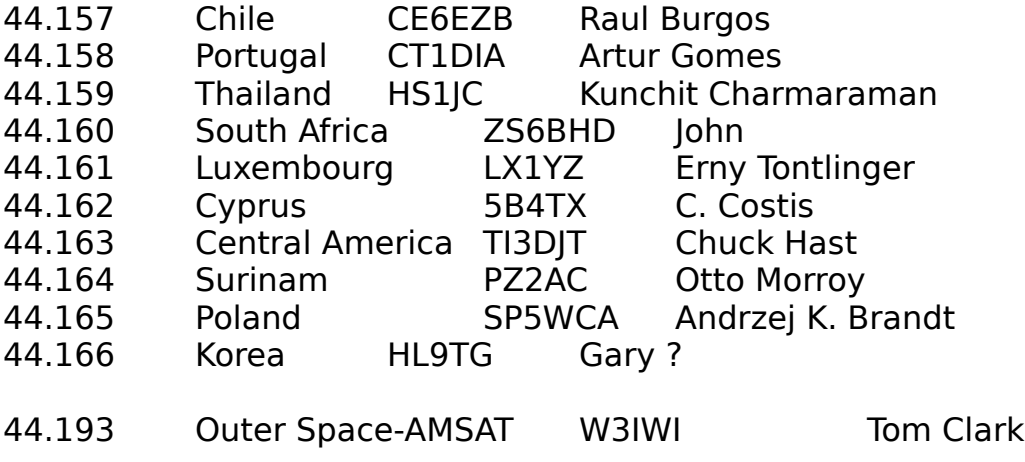